# Corso di HTML

 $\ddot{\phantom{a}}$ 

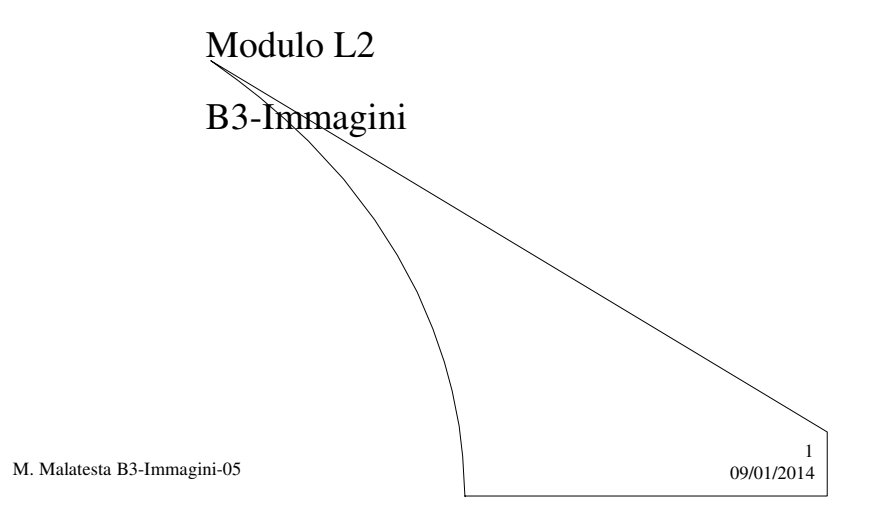

# Prerequisiti

- Creazione di pagine web
- Visualizzazione pagine web

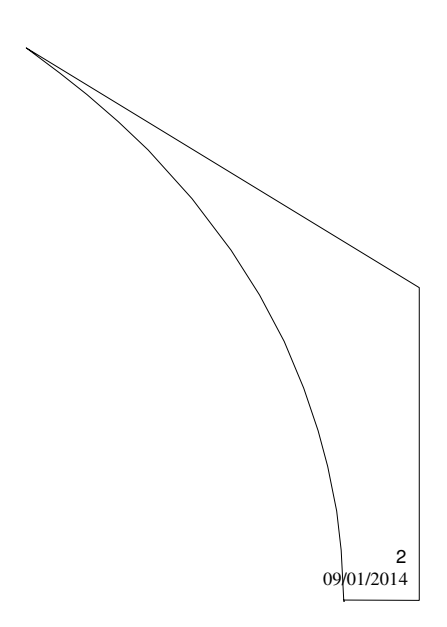

M. Malatesta B3-Immagini-05

# Introduzione

In questa Unità diamo un approfondimento dell'utilizzo del tag del linguaggio HTML relativo alle immagini.

In particolare, vediamo alcuni particolari per l'inserimento, il posizionamento delle immagini ed il loro utilizzo come link.

M. Malatesta B3-Immagini-05 09/01/2014

### Le immagini

- E' importante ricordare che il codice HTML fornisce delle indicazioni al browser su come visualizzare testo, immagini, video è i suoni:
- il testo è scritto direttamente nel file HTML;
- le immagini invece sono caricate insieme alla pagina.

E' bene evitare di inserire immagini troppo pesanti e di sovraccaricare la pagina con un elevato numero di immagini.

M. Malatesta B3-Immagini-05 09/01/2014

3

#### Formati immagine

I formati ammessi nel Web sono:

- **GIF** (*Graphic Interchange Format*): sono immagini con non più di 256 colori (con colori piatti e senza sfumature), come grafici o icone.
- **JPG** (*Joint Photographic Experts Group*): è l'acronimo del gruppo di ricerca che ha ideato questo formato compresso idoneo per le immagini di qualità fotografica.
- **PNG** (*Portable Network Graphic*): un tipo d'immagine introdotto abbastanza di recente, elaborato dal W3C per risolvere i problemi di copyright del formato GIF.
- **BMP** (*bit map*) : formato tipico del mondo Microsoft.

M. Malatesta B3-Immagini-05 09/01/2014

#### Il tag <img>

Come sappiamo, il tag <**img**> consente l'inserimento d'immagini in un documento HTML ed ha i seguenti attributi:

- **src**="URL" Questo attributo, obbligatorio, fornisce la URL dell'immagine, o il nome di un file che può essere in formato JPEG, GIF, PNG, BMP.
- **alt**="descrizione" L'attributo **alt** è utile per specificare il testo alternativo, fintanto che l'immagine non è caricata o nel caso in cui non lo sia per nulla.

M. Malatesta B3-Immagini-05  $09/01/2014$ 

5

#### II tag <img>

- **height**  $= n$  definisce l'altezza dell'immagine in pixel.
- $\bullet$  width  $= n$  definisce la larghezza dell'immagine in pixel.
- **border** = *n* specifica l'ampiezza in pixel del bordo che è disegnato (in blu) attorno all'immagine quando questa sia inserità in un collegamento ipertestuale. **border** = 0 elimina completamente tale bordo.
- **hspace** =  $n$  definisce lo spazio vuoto in pixel ai lati dell'immagine.
- **vspace** = *n* definisce lo spazio vuoto in pixel sopra e sotto all'immagine

M. Malatesta B3-Immagini-05 09/01/2014

#### Il tag <img>

<!- Immagini di sfondo.html --> <**html**> <**head**> <**title>Immagini** di sfondo</title> </**head**> <**body background**="Samuele.jpg"> Questo è il colore del <br/>b>testo</b> </**body**> </**html**>

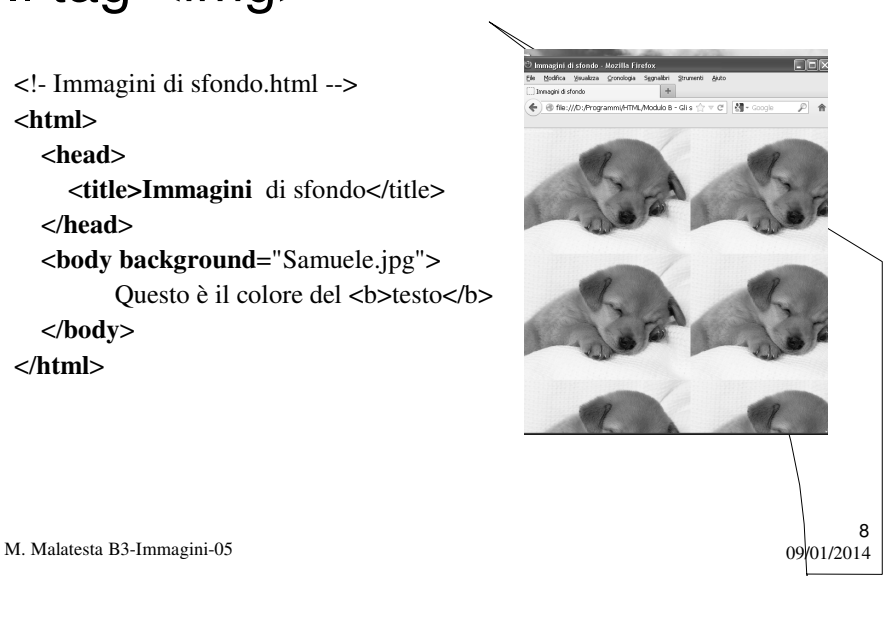

#### Dimensione immagini

M. Malatesta B3-Immagini-05 09/01/2014 <!- Immagini in scala.html --> <**html**> <**head**><**title>Immagini** in scala</**title**></**head**> <**body**> <**img src**="bosco.bmp" **height**=30 **widt**h=30 **hspace**=100> Immagine con: h=30, w=30, hspace=100<**p**> <**img src**="bosco.bmp" **height**=50 **width**=50> Immagine con h=50, w=50, **hspace**=0<**p**> <**img src**="bosco.bmp" **height**=70 **width**=70, **vspace**=30> <**p**> Immagine con h=70, w=70, **hspace**=0, **vspace**=30<**p**> <**img src**="noimage.jpg" **alt**="Immagine invisibile" </**body**> </**html**>

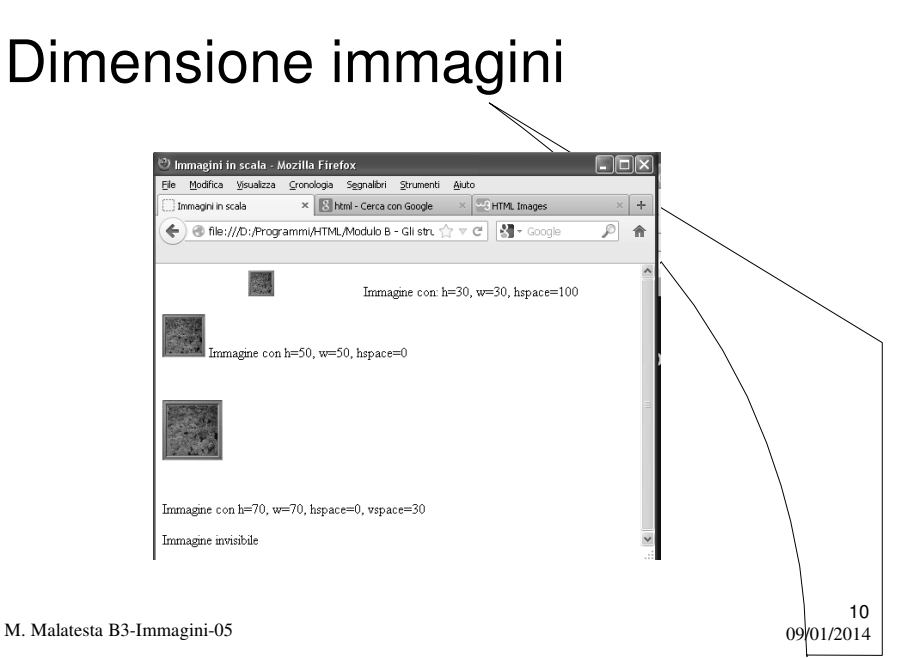

#### Allineamento immagini

Quando si inserisce un'immagine in un testo, quest'ultima va normalmente a capo.

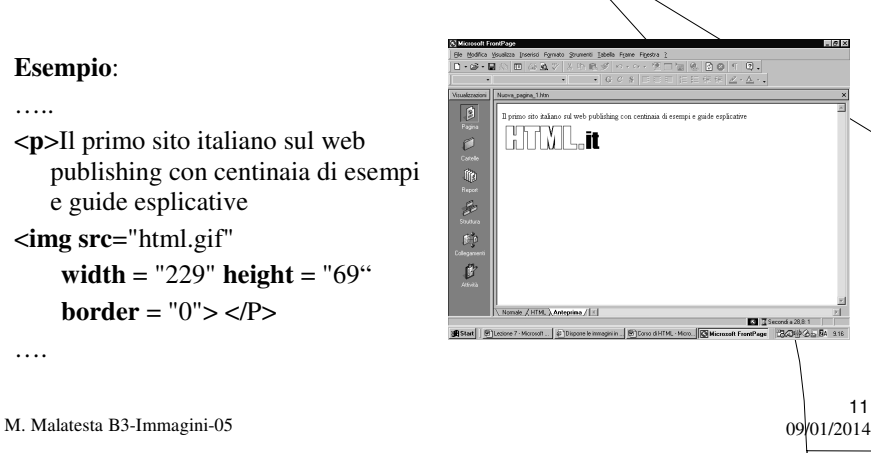

11

12

### Allineamento immagini

- E' possibile allineare l'immagine e il testo come si desidera, utilizzando l'attributo **align**.
- **align = left** l'immagine è allineata contro il margine sinistro e il testo va a capo in corrispondenza del lato destro.
- **align = right** l'immagine è allineata a destra e il testo va a capo alla sua sinistra.
- **align = top** allinea l'immagine all'elemento più alto della linea
- **align = middle** centra verticalmente l'immagine con la linea base del testo.
- **align = bottom** allinea la base dell'immagine con l'estremo inferiore della linea.

M. Malatesta B3-Immagini-05 09/01/2014

#### Allineamento immagini

<!- Stella di Natale.html

<**html**>

<**head**><**title>Stella** di Natale</**title**></**head**> <**body**>

<**img src**="stelladinatale.jpg" **align**=top **width**="145" **height**="170">

<**center**><**i**>

<**p align** = **center**>Il primo sito italiano di floricoltura, con centinaia di immagini e <**br**> guide esplicative adatte per principianti ed esperti

13

 $\times$   $\boxed{\boxtimes$  Henl - Cerca con Google  $\times$   $\boxed{\textcircled{D}}$  HTML R .<br>HTML/Modulo B

 $C = 8 - h$ 

datte per principianti ed esper.

14

</**i**></**center**>

</**body**>

</**html**>

M. Malatesta B3-Immagini-05 09/01/2014

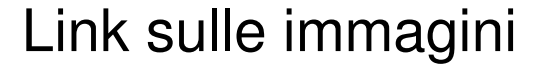

Esiste la possibilità di rendere attive anche le immagini, in modo da collegarle ad documento esterno o ad una parte del documento stesso.

Per fare ciò è sufficiente inserire fra i tag <**a**>...</**a**> il tag che definisce un'immagine.

#### **Esempio**:

<**p**><**a href**="index.htm"><**img border**="0" **src**="image.jpg" **width**="150" **height**="138"> </a></p>

Facendo click sull'immagine, si apre la pagina *index.htm*

M. Malatesta B3-Immagini-05  $09/01/2014$ 

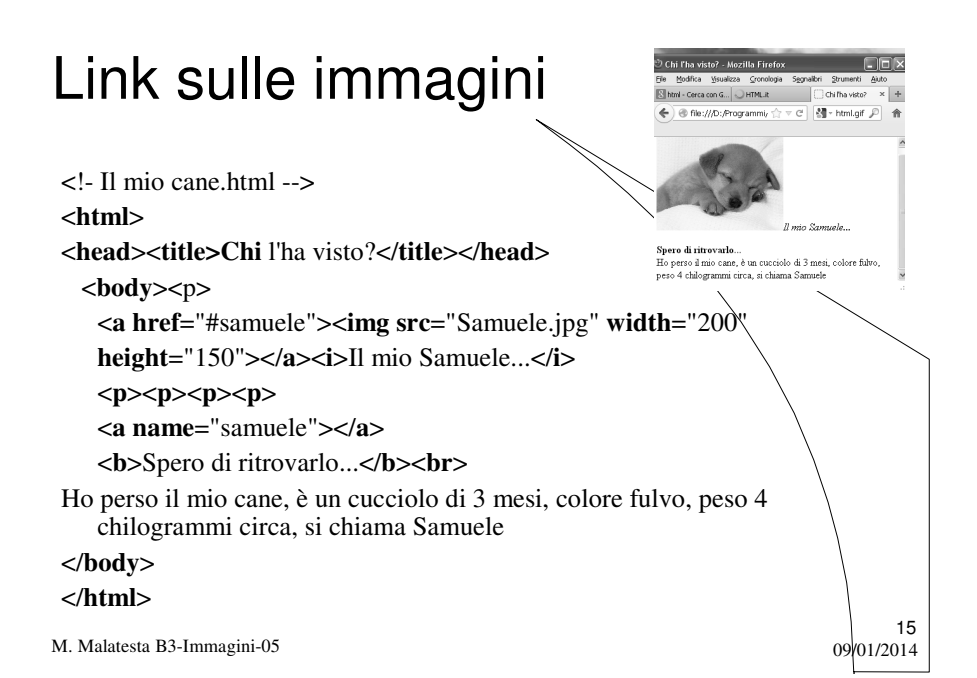

#### Argomenti

- Le immagini
- Formati immagine
- $\bullet$  Il tag <img>
- Dimensione immagini
- Allineamento immagini
- Link sulle immagini

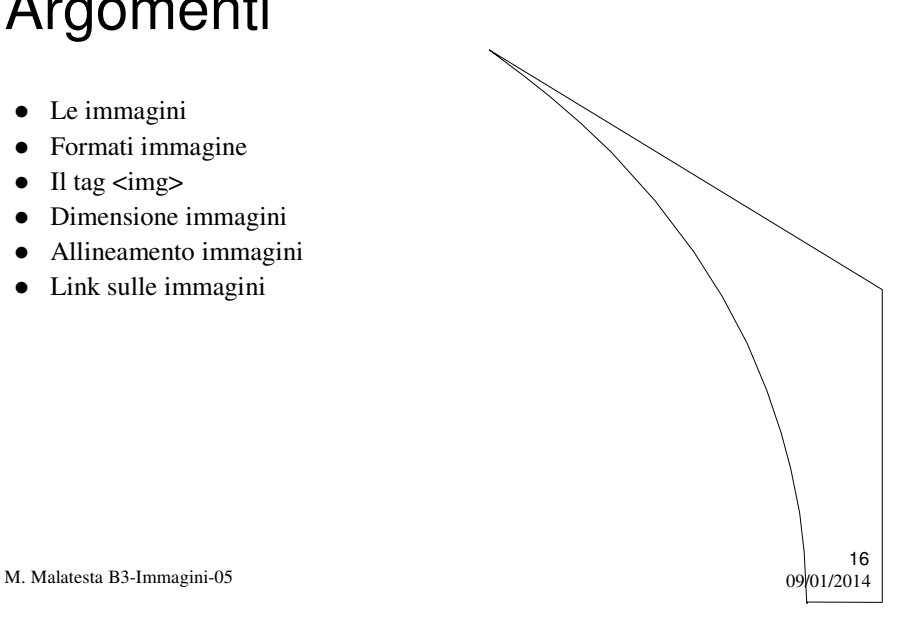

# Altri testi di riferimento

- HTML 4.0 Paolo S.Asioli
- http://www.html.it/guide/guida-html/?cref=design
- http://www.w3schools.com/html/default.asp

 $17$ <br>09/01/2014

M. Malatesta B3-Immagini-05